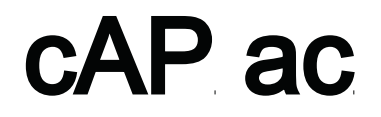

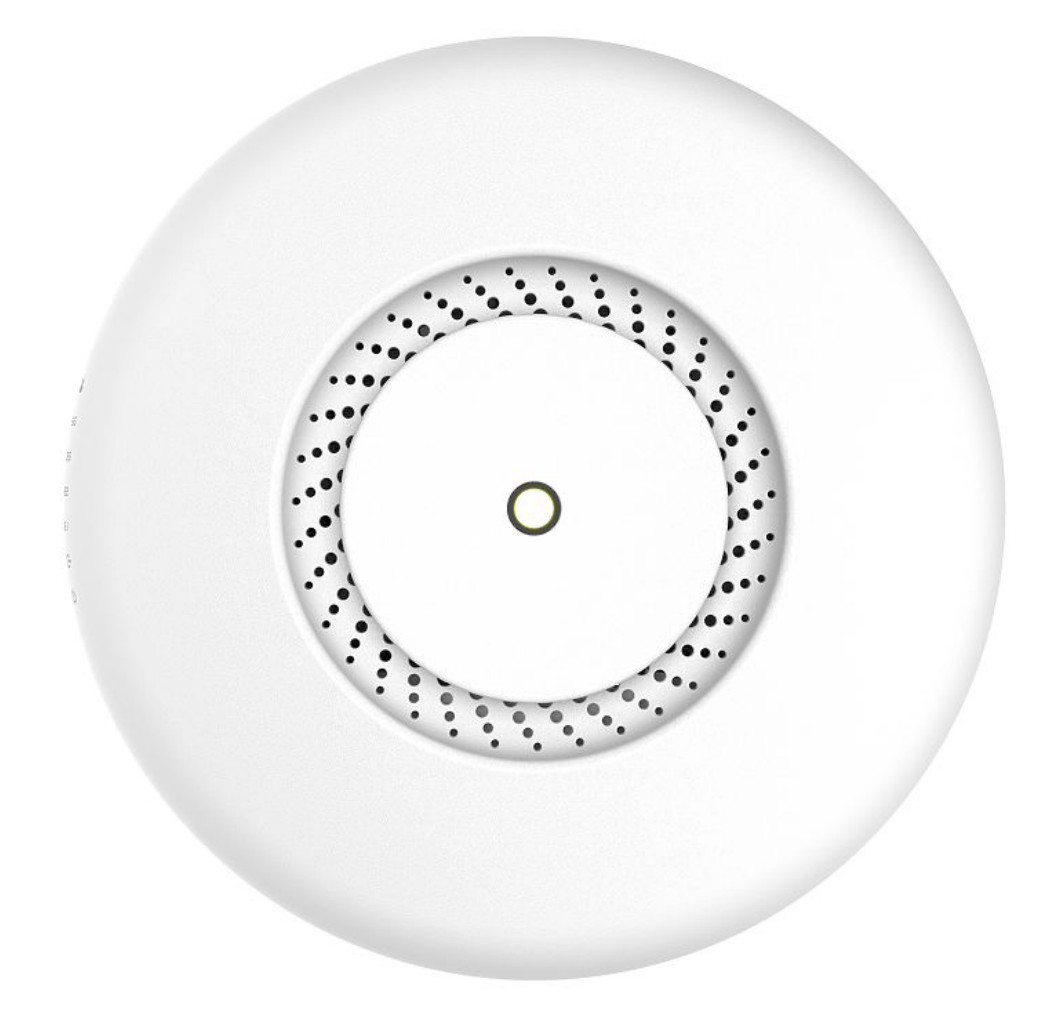

## Uzstādīšanas instrukcija

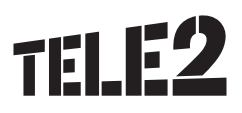

## cAP ac

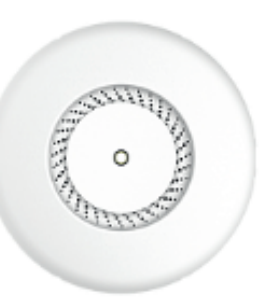

#### cAP ac

cAP (RBcAPGi-5acD2nD) ac ir pie griestiem montējams bezvadu piekļuves punkts. Tas ir jau konfigurēts, tam ir tikai jāpievieno ISP kabelis, un var sākt bezvadu interneta lietošanu.

#### Savienošana

- $\bullet$ Noņemiet metāla gredzenu, skatiet Montāžas/stiprināšanas gredzena noņemšana.
- Savienojiet POE ar Ethernet pieslēgvietu 1, norādījumus par to, kā pievienot POE, lūdzu, skatiet sadaļā Barošana.
- Iestatiet datora IP konfigurāciju uz automātisku (DHCP).
- Ierīces bezvadu piekļuves punkts tiek iespējots pēc noklusējuma.
- Ierīce uzsāks palaišanu, un bezvadu tīkls būs pieejams savienojuma izveidei.
- Atveriet tīkla savienojumus savā datorā, mobilajā tālrunī vai citā ierīcē, sameklējiet MikroTik bezvadu tīklu un izveidojiet savienojumu ar to.
- Tiklīdz savienojums ar bezvadu tīklu ir izveidots, atveriet savā tīmekļa pārlūkā vietni https://192.168.88.1 , lai sāktu konfigurēšanu,  $\bullet$ lietotājvārds: admin, tā kā pēc noklusējuma nav paroles, jūs automātiski būsiet pieteicies sistēmā.
- Iesakām noklikšķināt uz pogas "Pārliecināties par atjauninājumiem" un atjaunināt savu RouterOS programmatūru uz jaunāko versiju, lai nodrošinātu vislabāko veiktspēju un stabilitāti.
- Izvēlieties savu valsti, lai piemērotu valsts regulētos iestatījumus, un iestatiet savu paroli ekrānā, kas ielādējas.  $\bullet$

#### Montāžas/stiprināšanas gredzena noņemšana

Uz ierīces ir uzstādīts montāžas gredzens; lai piekļūtu Ethernet pieslēgvietām, lūdzu, noņemiet to, griežot pretēji pulksteņrādītāju kustības virzienam un tādējādi gredzenu atbrīvojot.

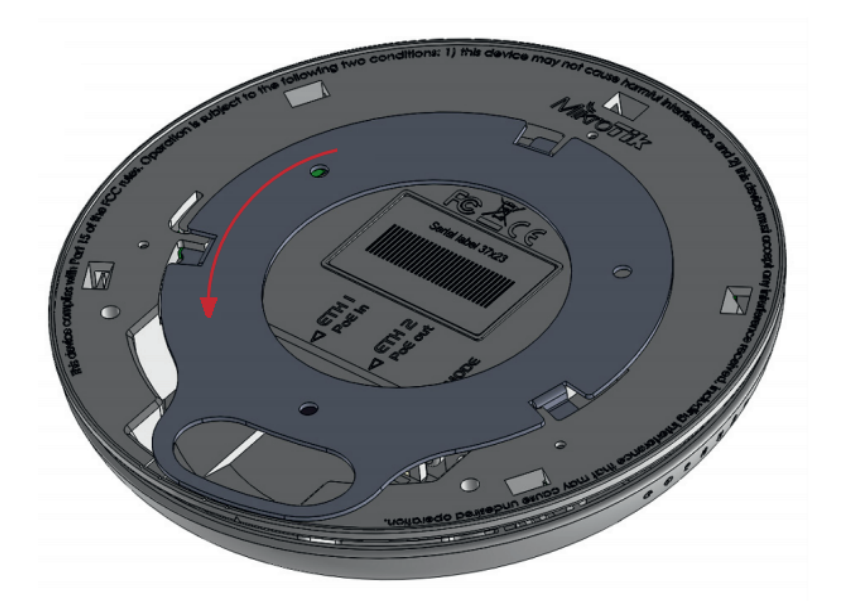

#### Barošana

Ierīce saņem enerģiju no Ethernet pieslēgvietas, tādēļ jums jālieto vai nu komplektā esošais pasīvais PoE inžektors, vai jānodrošina, lai jūsu slēdzis sadarbotos ar pasīvo vai 802.3af/at PoE izvadi.

Ethernet pieslēgvieta pieņem 12‒57 V DC (802.3af/at vai pasīvo PoE).

Enerģijas patēriņš maksimālas slodzes apstākļos var sasniegt 13 W. Savienošana ar POE adapteri:

- 1. Savienojiet Ethernet kabeli no ierīces ar POE adaptera POE pieslēgvietu.
- 2. Savienojiet Ethernet kabeli no LAN ar POE adaptera LAN pieslēgvietu; lūdzu, ņemiet vērā bultiņas, kas norāda datu un enerģijas plūsmu.
- 3. Pievienojiet adapterim barošanas kabeli un tad iespraudiet barošanas kabeļa kontaktdakšu elektrotīkla kontaktligzdā.

#### Uzstādīšana

Ierīci ir iespējams piestiprināt pie sienas vai pie griestiem, izmantojot komplektācijā iekļauto montāžas kronšteinu ierīces aizmugurē:

- 1. Piestipriniet uzstādīšanas kronšteinu pie sienas vai pie griestiem ar komplektā esošajām trim skrūvēm.
- 2. Ja nepieciešams, lietojiet 5 mm urbja uzgali ar komplektā esošajiem dībeļiem.

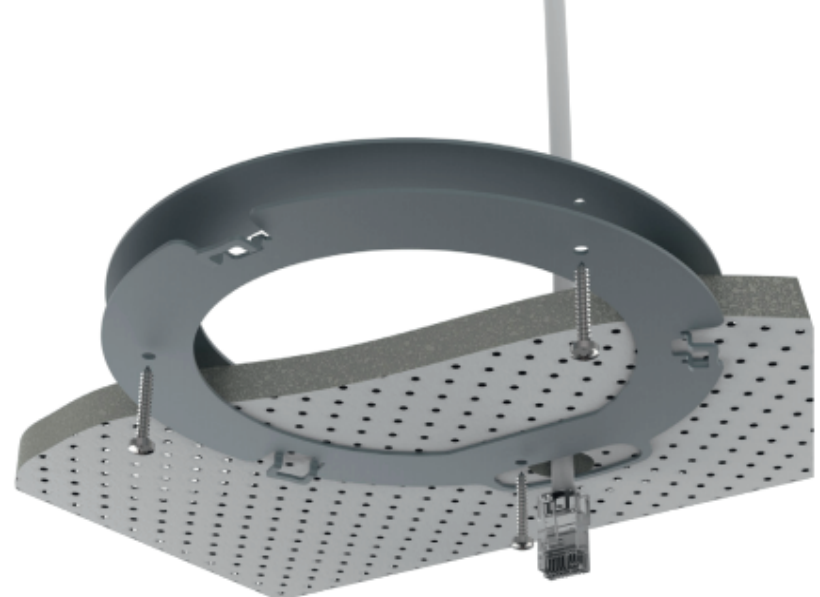

#### Akropole\_modes\_medibas\_ig

- 3. Pievienojiet ierīcei nepieciešamos kabeļus.
- 4. Ja nepieciešams, otru montāžas kronšteinu var izmantot papildu balstam plānu griestu vai sienu gadījumā ar nosacījumu, ka skrūves garums ir 20 mm.
- 5. Piestipriniet otru balstu otrā griestu pusē un nostipriniet ar skrūvēm caur pirmo balstu.
- 6. Piestipriniet ierīci montāžas kronšteinam un grieziet pulksteņrādītāju kustības virzienā, līdz ierīce ir nostiprināta vietā.

ന Šīs ierīces piestiprināšana un konfigurēšana jāveic kvalificētai personai. Brīdinājums! Šī ierīce jāuzstāda un jāizmanto tādā veidā, lai tā atrastos vismaz 20 cm attālumā no jūsu ķermeņa. Šīs ierīces darbināšana dzīvojamajā vidē var izraisīt radiotraucējumus.

Darba mitrums var būt no 5% līdz 95% bez kondensēšanās.

G)

## Konfigurēšana

Pēc noklusējuma ierīce ir konfigurēta kā bezvadu piekļuves punkts, ar pirmo Ethernet pieslēgvietu (Eth1) konfigurētu kā DHCP klients un otro interfeisu pārvienotu kopā ar bezvadu interfeisu. DHCP serveris ir konfigurēts uz pārvienojuma interfeisa.

Tiklīdz pieteikšanās sistēmā ir notikusi, iesakām noklikšķināt uz pogas "Pārliecināties par atjauninājumiem" QuickSet izvēlnē, jo RouterOS programmatūras atjaunināšana uz jaunāko versiju nodrošina labāko sniegumu un stabilitāti. Bezvadu modeļu gadījumā, lūdzu, noteikti atlasiet valsti, kurā ierīce tiks lietota, lai ievērotu vietējos normatīvos aktus.

RouterOS ir ietvertas daudzas konfigurēšanas opcijas papildus tām, kas aprakstītas šajā dokumentā. Iesakām sākt ar šo, lai iepazītos ar iespējām: https://mt.lv/help. Ja IP savienojums nav pieejams, var izmantot Winbox rīku (https://mt.lv/winbox), lai izveidotu savienojumu ar ierīces MAC adresi no LAN puses (jebkāda piekļuve no interneta pieslēgvietas ir bloķēta pēc noklusējuma). Atkopšanas nolūkā ir iespējams ierīci palaist no tīkla, skatiet sadaļu cAP ac#Reset button.

#### Paplašināšanas sloti un pieslēgvietas

- Divas 10/100/1000 Ethernet pieslēgvietas, kas atbalsta automātisku pārejas/tiešu kabeļa korekciju (Auto MDI/X). Savienojumā ar citām tīkla ierīcēm var lietot gan tiešu, gan pārejas kabeli. Eth2 pieslēgvieta spēj barot vēl vienu RouterBOARD ierīci ar pasīvu PoE (līdz 57 V). Maksimālā izvades strāva ir 500 mA, šīs ierīces barošanā izmantojot mazāk par 30 V, un 400 mA, izmantojot vairāk par 30 V.
- Integrēts bezvadu 2,4 GHz 802.11b/g/n, atbalsta AP/CPE/P2P/atkārtotāja režīmus.
- Integrēts bezvadu 5 GHz 802.11a/n/ac.

## Pogas un tiltslēgi

#### Atiestates poga

Atiestates pogai ir trīs funkcijas:

- palaišanas laikā turiet šo pogu piespiestu, līdz LED indikators sāk mirgot, atlaidiet pogu, lai atiestatītu RouterOS konfigurāciju (kopā 5 sekundes); turiet to piespiestu vēl 5 sekundes, LED sāk degt pastāvīgi, tagad atlaidiet pogu, lai ieslēgtu CAP režīmu.
- Tagad ierīce meklēs CAPsMAN serveri (kopā 10 sekundes);
- vai turiet pogu piespiestu vēl 5 sekundes, līdz LED nodziest, tad atlaidiet pogu, lai liktu RouterBOARD meklēt Netinstall serverus (kopā 15 sekundes).

Neatkarīgi no tā, kuru iepriekšminēto opciju lietosiet, sistēma ielādēs rezerves RouterBOOT ielādētāju, ja poga tiks piespiesta pirms ierīces pievienošanas barošanai. Noderīgi RouterBOOT defektu uziešanā un novēršanā, un atkopšanā.

#### Režīmu poga

Šajā ierīcē ir divas režīmu pogas, taču abas veic vienu darbību. Režīmu pogu darbību var konfigurēt no RouterOS programmatūras, lai izpildītu jebkādu lietotāja dotu RouterOS skriptu. Šo pogu var arī atspējot. Pēc noklusējuma pogas iespējos "tumšo režīmu", kas atspējo pīkstienus un LED indikatorus. Režīmu pogu var konfigurēt RouterOS izvēlnē /sistēmas RouterBOARD režīma poga.

## LED indikatori

Ierīcē ir septiņi LED indikatori, ko iespējams vadīt RouterOS programmatūrā vai atspējot vispār.

- Lietotājs lietotājam konfigurējama LED jebkādam skriptam.
- 5G 5GHz interfeisa darbība.
- 2G 2,4 GHz interfeisa darbība.
- E2 Ethernet 2 savienots.
- E1 Ethernet 1 savienots.
- PoE LED norāda, ka pašreiz ETH2 pieslēgvieta darbina citu ierīci ar PoE.
- Barošanas LED norāda, ka ierīce saņem enerģiju ETH1 pieslēgvietā.

## Piederumi

Iepakojumā ir šādi piederumi, ko piegādā kopā ar ierīci:

- K-46 montāžas komplekts.
- DC EU/US komutācijas barošanas avots 24 V, 1,2 A, 28,8 W, VI līmenis, kabelis: 1,5 m.
- POE inžektors ar ekranētu Ethernet kabeli/savienotāju (RBPOE).
- cAP griestu montāžas palīgpiederums.
- Korpusa pārsegs.

## Specifikācijas

Lai iegūtu papildu informāciju par šo produktu, specifikāciju un attēlus, lūdzu, apmeklējiet mūsu tīmekļa vietni: https://mikrotik.com/product/cap\_ac

### Operētājsistēmas atbalsts

Ierīce darbojas ar RouterOS programmatūras versiju 6. Konkrētais rūpnīcā instalētās versijas numurs ir norādīts RouterOS izvēlnē /sistēmas resursā. Citas operētājsistēmas nav testētas.

#### MikroTik mobilā lietotne

Lietojiet MikroTik viedtālruņa lietotni, lai konfigurētu savu maršrutētāju uz vietas vai arī lai piemērotu savam MikroTik mājas piekļuves punktam izplatītākos sākotnējos pamata iestatījumus.

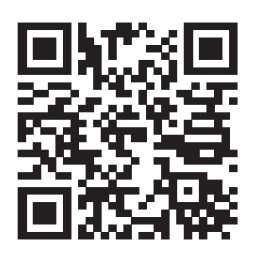

- 1. Skenējiet QR kodu un izvēlieties vajadzīgo OS.
- 2. Instalējiet un atveriet lietojumprogrammu.
- 3. Pēc noklusējuma IP adrese un lietotājvārds jau būs ievadīts.
- 4. Klikšķiniet uz "Savienot", lai izveidotu savienojumu ar savu ierīci, izmantojot bezvadu tīklu.
- 5. Izvēlieties "Ātrā iestatīšana", un lietojumprogramma jūs izvadīs cauri visiem pamata konfigurācijas iestatījumiem, veicot pāris vienkāršas darbības.
- 6. Ir pieejama paplašināta izvēlne, lai pilnībā konfigurētu visus nepieciešamos iestatījumus.

#### Paziņojums

- 5,470–5,725 GHz frekvenču joslu nav atļauts izmantot komercrežīmā.
- Ja WLAN ierīces darbojas citos diapazonos nekā iepriekšminētajos noteikumos, galalietotāja ierīcei jāpiemēro ražotāja/piegādātāja pielāgota aparātprogrammatūras versija, kā arī galalietotājs jāattur no pārkonfigurēšanas.
- Lietojot ārpus telpām: galalietotājam jāsaņem NTRA apstiprinājums/licence. Jebkuras ierīces datu lapa ir pieejama oficiālajā ražotāja tīmekļa vietnē.
- Produktiem, kuru sērijas numurs beidzas ar burtiem "EG", bezvadu frekvences diapazons ir ierobežots ar 2,400–2,4835 GHz, TX jauda – ar 20 dBm (EIRP).
- Produktiem, kuru sērijas numurs beidzas ar burtiem "EG", bezvadu frekvences diapazons ir ierobežots ar 5,150–5,250 GHz, TX jauda – ar 23 dBm (EIRP).
- Produktiem, kuru sērijas numurs beidzas ar burtiem "EG", bezvadu frekvences diapazons ir ierobežots ar 5,250–5,350 GHz, TX jauda – ar 20 dBm (EIRP).

Lūdzu, pārliecinieties, vai ierīcei ir bloķēšanas pakotne (ražotāja aparātprogrammatūras versija), kas jāpiemēro galalietotāja ierīcē, lai nepieļautu lietotāja veiktu pārkonfigurēšanu. Produkts būs marķēts ar valsts kodu "-EG". Lai nodrošinātu atbilstību vietējo valsts iestāžu noteikumiem, šī ierīce ir jāatjaunina uz jaunāko versiju! Galalietotāja pienākums ir sekot savā valstī spēkā esošajiem normatīvajiem aktiem, tostarp attiecībā uz darbu ar likumīgiem frekvenču kanāliem, izvades kabeli, kabeļu vilkšanas prasībām un dinamiskās frekvences atlases (Dynamic Frequency Selection – DFS) prasībām. Visām MikroTik radioierīcēm jābūt profesionāli instalētām.

# Federālās sakaru komisijas (FCC) paziņojums par traucējumiem

#### FCC ID: TV7CPGI5ACD2ND

Šī ierīce ir testēta un atzīta par atbilstošu B klases digitālas ierīces ierobežojumiem saskaņā ar FCC noteikumu 15. daļu. Šie ierobežojumi ir paredzēti, lai nodrošinātu pamatotu aizsardzību pret kaitīgiem traucējumiem dzīvojamajā vidē.

Šī ierīce ģenerē, lieto un var izstarot radiofrekvences enerģiju un, ja to neuzstāda un nelieto atbilstoši norādījumiem, var radīt kaitīgus traucējumus radiosakaros. Tomēr nav nekādas garantijas, ka konkrētajā ierīcē šādi traucējumi neradīsies. Ja šī ierīce tiešām rada kaitīgus traucējumus radio vai televīzijas uztveršanā, ko var noteikt, ierīci izslēdzot un ieslēdzot, lietotājam ieteicams mēģināt novērst traucējumus, veicot vienu vai vairākus no šiem pasākumiem:

- pārorientēt vai pārvietot uztverošo antenu;
- palielināt atstatumu starp ierīci un uztvērēju;
- pievienot ierīci kontaktligzdai citā ķēdē, ne tajā, kurai pievienots uztvērējs;
- konsultēties ar uzņēmuma pārstāvi vai pieredzējušu radio/TV tehniķi, lai saņemtu palīdzību.  $\bullet$

FCC brīdinājums: visas izmaiņas vai modifikācijas, ko skaidri un nepārprotami nav apstiprinājusi tā puse, kura atbild par ierīces atbilstību, var anulēt lietotāja pilnvaras darbināt šo ierīci.

Šī ierīce atbilst FCC noteikumu 15. daļai. Tās darbību ierobežo šādi divi nosacījumi: (1) šī ierīce nedrīkst radīt kaitīgus traucējumus, un (2) šai ierīcei jāpieņem visi uztvertie traucējumi, tostarp traucējumi, kas var izraisīt nevēlamu darbību. Šo ierīci un tās antenu nedrīkst savietot kopā vai darbināt kopā ar kādu citu antenu vai raidītāju.

SVARĪGI! Radiofrekvences starojuma iedarbība.

Šī ierīce atbilst FCC RF starojuma iedarbības ierobežojumiem, kādi noteikti attiecībā uz nekontrolētu vidi.

Šī ierīce jāuzstāda un jāizmanto tādā veidā, lai tā atrastos vismaz 20 cm attālumā no jūsu ķermeņa.

#### Kanādas Inovāciju, zinātnes un ekonomiskās attīstības departaments

#### IC:7442A-CPGI5ACD2ND

Šajā ierīcē ir nelicencējams raidītājs(-i), kas atbilst Kanādas Inovāciju, zinātnes un ekonomiskās attīstības departamenta standartam(-iem) attiecībā uz nelicencējamām RSS iekārtām. Tās darbību ierobežo šādi divi nosacījumi:

- 1. Šī ierīce nedrīkst radīt traucējumus.
- 2. Šai ierīcei jāpieņem visi uztvertie traucējumi, tostarp traucējumi, kas var izraisīt nevēlamu darbību.

#### SVARĪGI! Radiofrekvences starojuma iedarbība.

Šī ierīce atbilst IC starojuma iedarbības ierobežojumiem, kādi noteikti attiecībā uz nekontrolētu vidi. Šī ierīce jāuzstāda un jāizmanto tādā veidā, lai tā atrastos vismaz 20 cm attālumā no jūsu ķermeņa.

#### CAN ICES-3 (B)/NMB-3(B)FCC

Ierīce darbībai 5150–5250 MHz joslā ir paredzēta lietojumam tikai telpās, lai mazinātu kaitīgu līdzkanālu mobilo satelītu sistēmu traucējumu iespēju.

#### CE atbilstības deklarācija

Ražotājs: Mikrotīkls SIA, Brīvības gatve 214i, Rīga, Latvija, LV1039.

LV Ar šo Mikrotīkls SIA deklarē, ka radioiekārta RouterBOARD atbilst direktīvai 2014/53/FS. Pilns ES atbilstības deklarācijas teksts ir pieejams šādā interneta vietnē:

https://mikrotik.com/products

#### MPE paziņojums

Šī ierīce atbilst ES starojuma iedarbības ierobežojumiem, kādi noteikti attiecībā uz nekontrolētu vidi. Šī ierīce jāuzstāda un jāizmanto tādā veidā, lai tā atrastos vismaz 20 cm attālumā no jūsu kermena, ja vien šī dokumenta 1. lappusē nav konkrēti norādīts citādi. Operētājsistēmā RouterOS jums jānorāda sava valsts, lai nodrošinātu to, ka vietējie normatīvi attiecībā uz bezvadu darbību tiktu ievēroti.

#### Frekvenču joslu lietojuma noteikumi

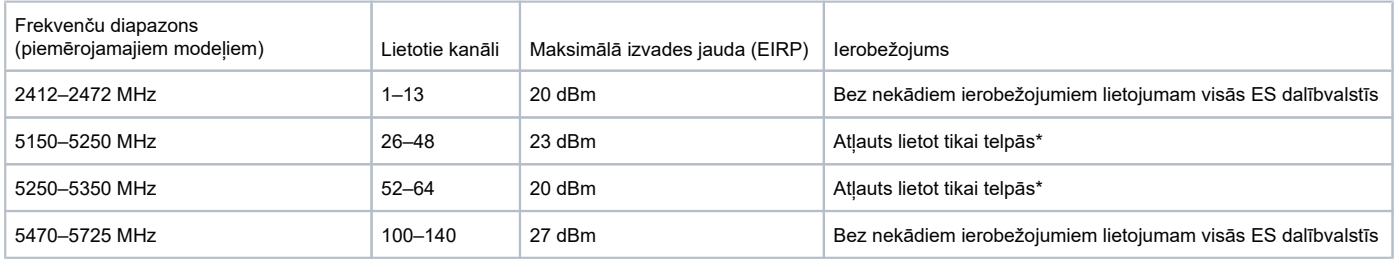

\* Klienta pienākums ir sekot savā valstī spēkā esošajiem normatīvajiem aktiem, tostarp attiecībā uz darbu ar likumīgiem frekvenču kanāliem, izvades kabeli, kabeļu vilkšanas prasībām un dinamiskās frekvences atlases (Dynamic Frequency Selection – DFS) prasībām. Visām MikroTik radio ierīcēm jābūt profesionāli instalētām!

Ievērojiet! Šajā dokumentā ietvertā informācija var mainīties. Lai saņemtu jaunāko šī dokumenta redakciju, lūdzu, apmeklējiet produkta lapu vietnē www.mikrotik.com.

**LV. Lietotāja pamācība** Pievienojiet strāvas adapteri, lai ieslēgtu ierīci. Atveriet 192.168.88.1 ar interneta pārlūku, lai konfigurētu produktu. Plašāka informācija https://mt.lv/help-lv+